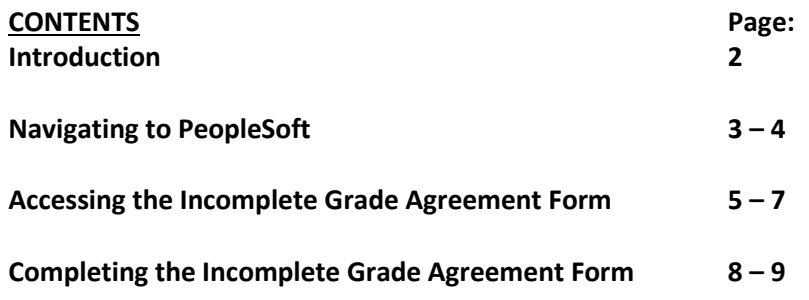

#### **Introduction**

The Online Change of Grade workflow allows faculty members to make changes to submitted grades through PeopleSoft, essentially replacing the original paper form. Included within the mod is access to the Online Incomplete Grade Agreement. Provided is a template for Faculty use and automated communication to the student.

This guide will cover all pages within PeopleSoft involving the Online Incomplete Grade Agreement.

#### **Navigating to PeopleSoft**

The Online Incomplete Grade Agreement is accessed through PeopleSoft. Below are the steps to take to navigate into the PeopleSoft interface via the myStanState dashboard.

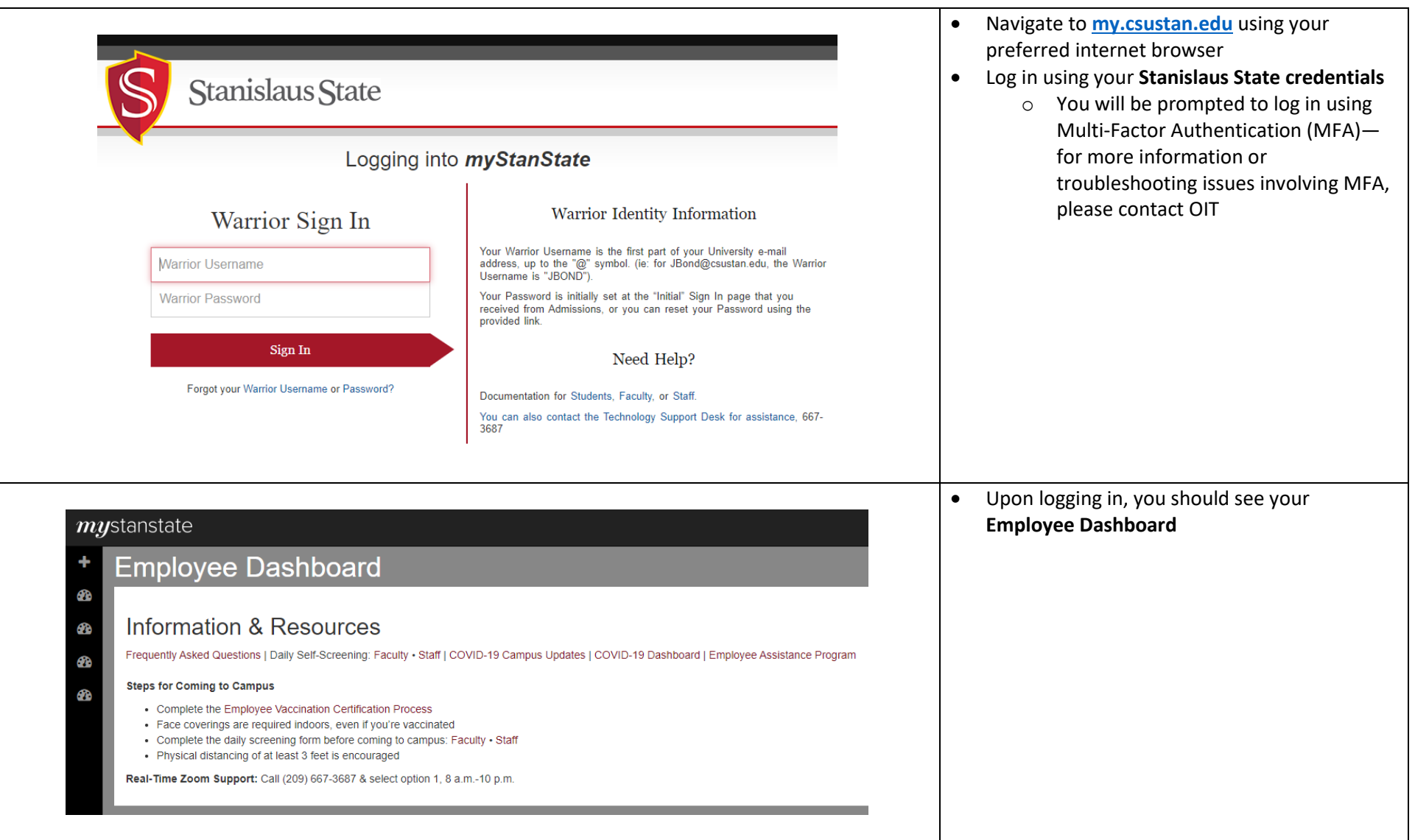

## Created 3/26/2021 Updated 12/9/2022

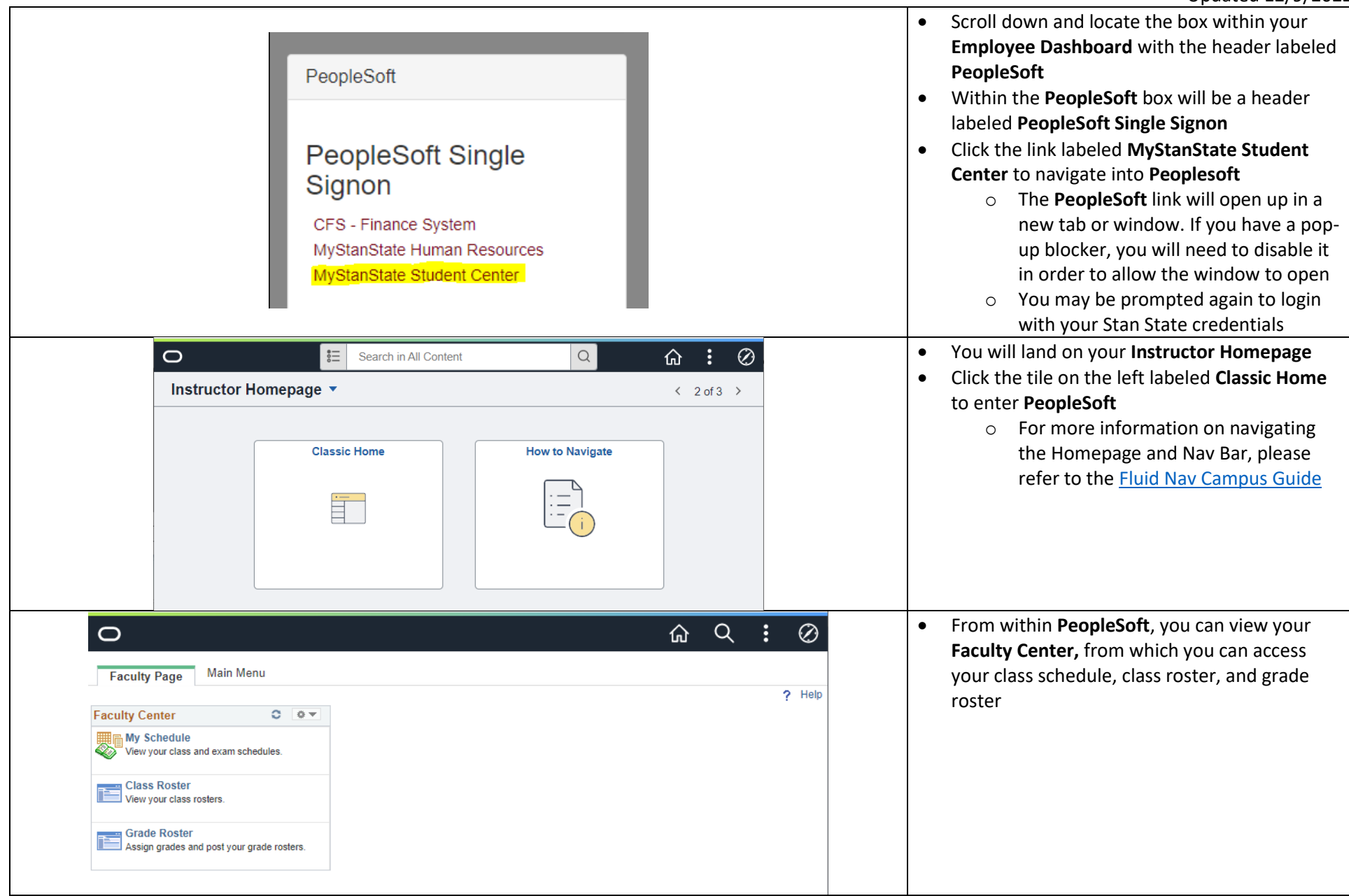

## **Accessing the Incomplete Grade Agreement**

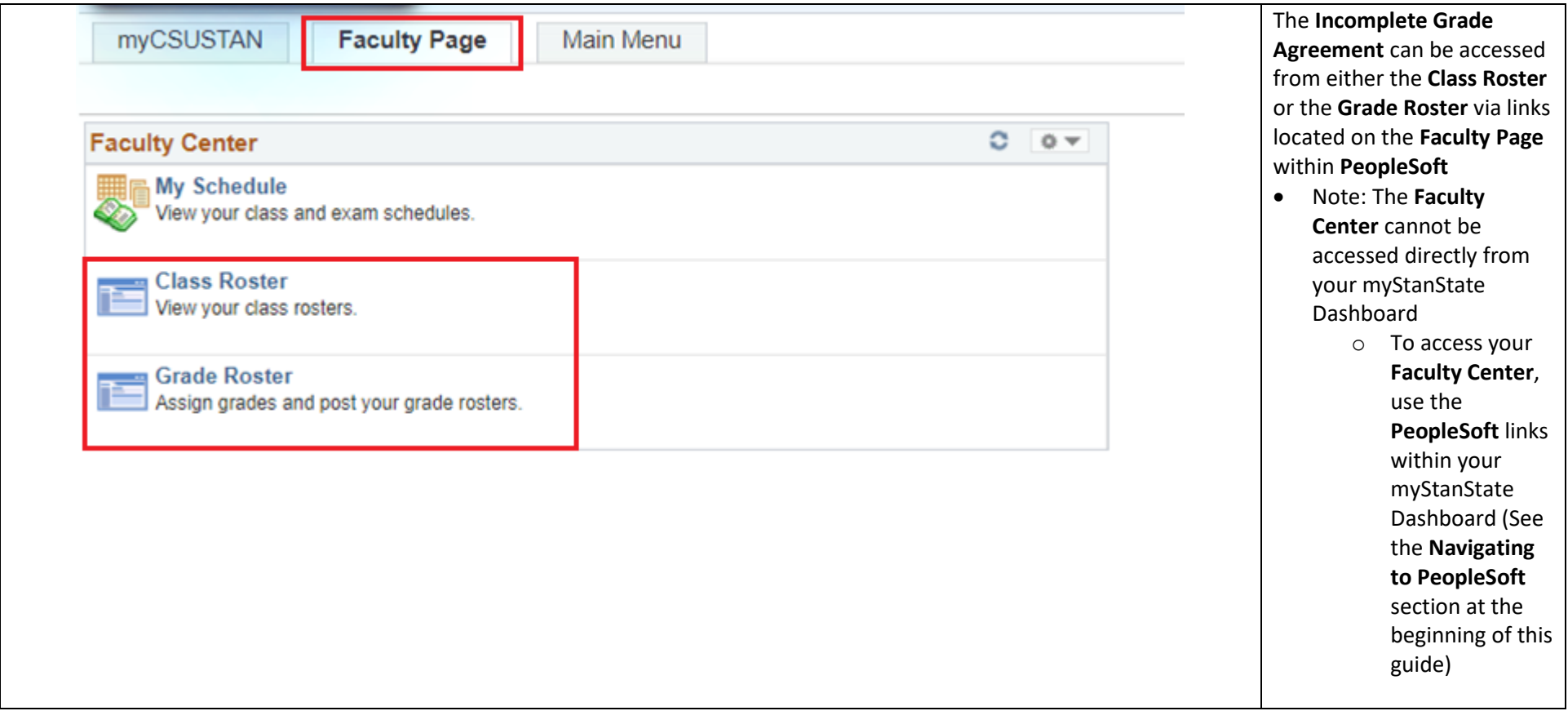

# Created 3/26/2021 Updated 12/9/2022

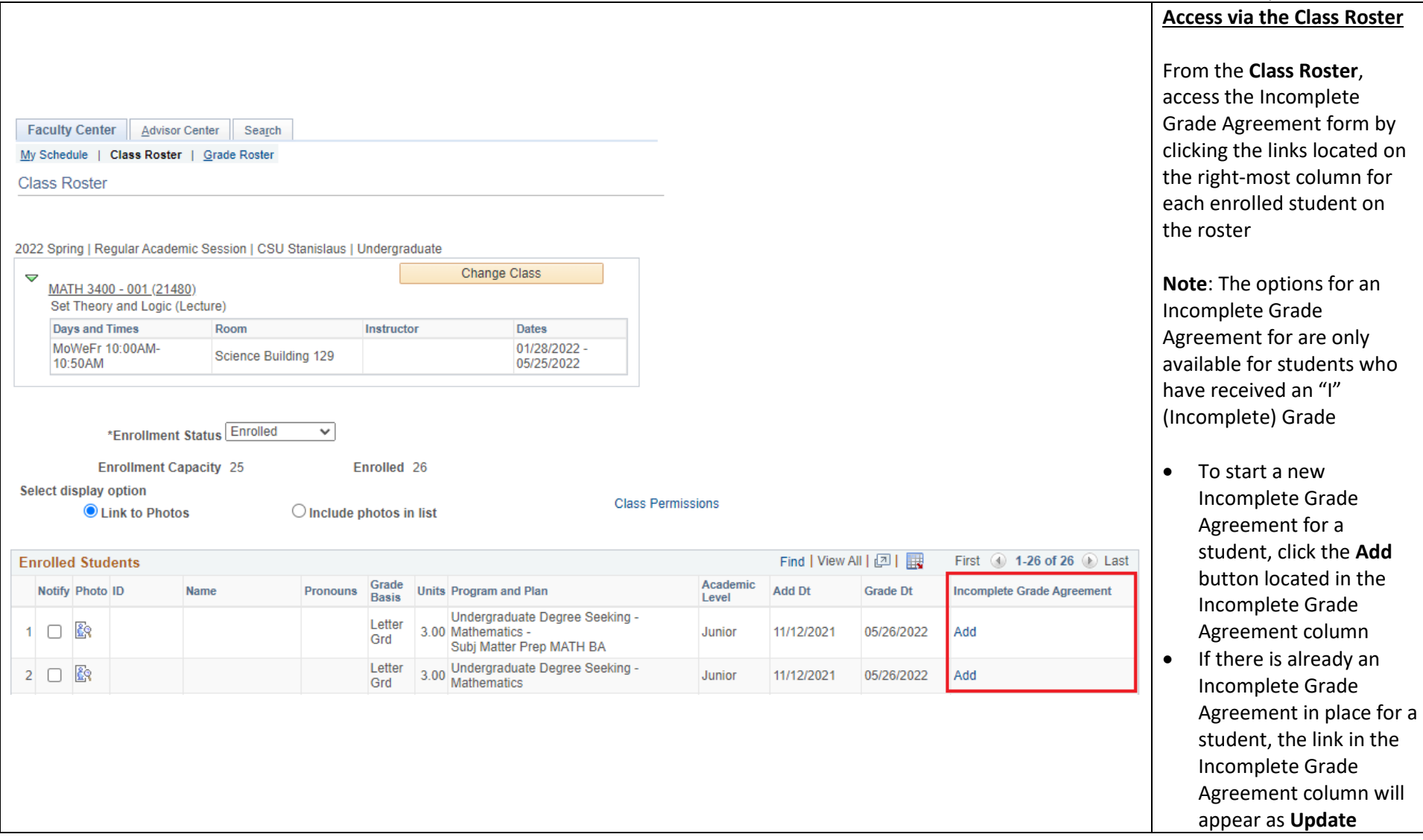

#### Created 3/26/2021 Updated 12/9/2022

**Access via the Grade Roster Grade Roster** From the **Grade Roster** , access the Incomplete 2022 Fall | Regular Academic Session | CSU Stanislaus | Undergraduate Grade Agreement form by Change Class  $\triangledown$ clicking on the links located MATH 3400 - 001 (41582) on the second -from -the - Set Theory and Logic (Lecture) right -most column **Days and Times** Room Instructor **Dates** 08/22/2022 -MoWeFr 11:00AM-11:50AM Classroom Annex 102 12/16/2022 **Note**: The options for an Incomplete Grade Agreement for are only available for students who **Display Options Grade Roster Action** have received an "I" \*Grade Roster Type Final Grade  $\checkmark$ \*Approval Status Not Reviewed Save v (Incomplete) Grade □ Display Unassigned Roster Grade Only • To start a new Incomplete Grade Agreement for a Find | View All | 2 | | student, click the **Add** First  $\bigcirc$  1-22 of 22  $\bigcirc$  Last button located in the  $\left| \overline{r} \right|$ **Student Grade** Incomplete Grade **Incomplete Grade** Official ID **Roster Grade Academic Career Grading Basis Name** Grade Agreement Agreement column Postbaccalaureate Update Letter Grd U  $\checkmark$ • If there is already an Incomplete Grade Undergraduate Add Letter Grd  $\overline{2}$ O v Agreement in place for a  $\Box$ Letter Grd student, the link in the 3  $\checkmark$ Undergraduate Incomplete Grade Agreement column will appear as **Update**

## **Completing the Incomplete Grade Agreement Form**

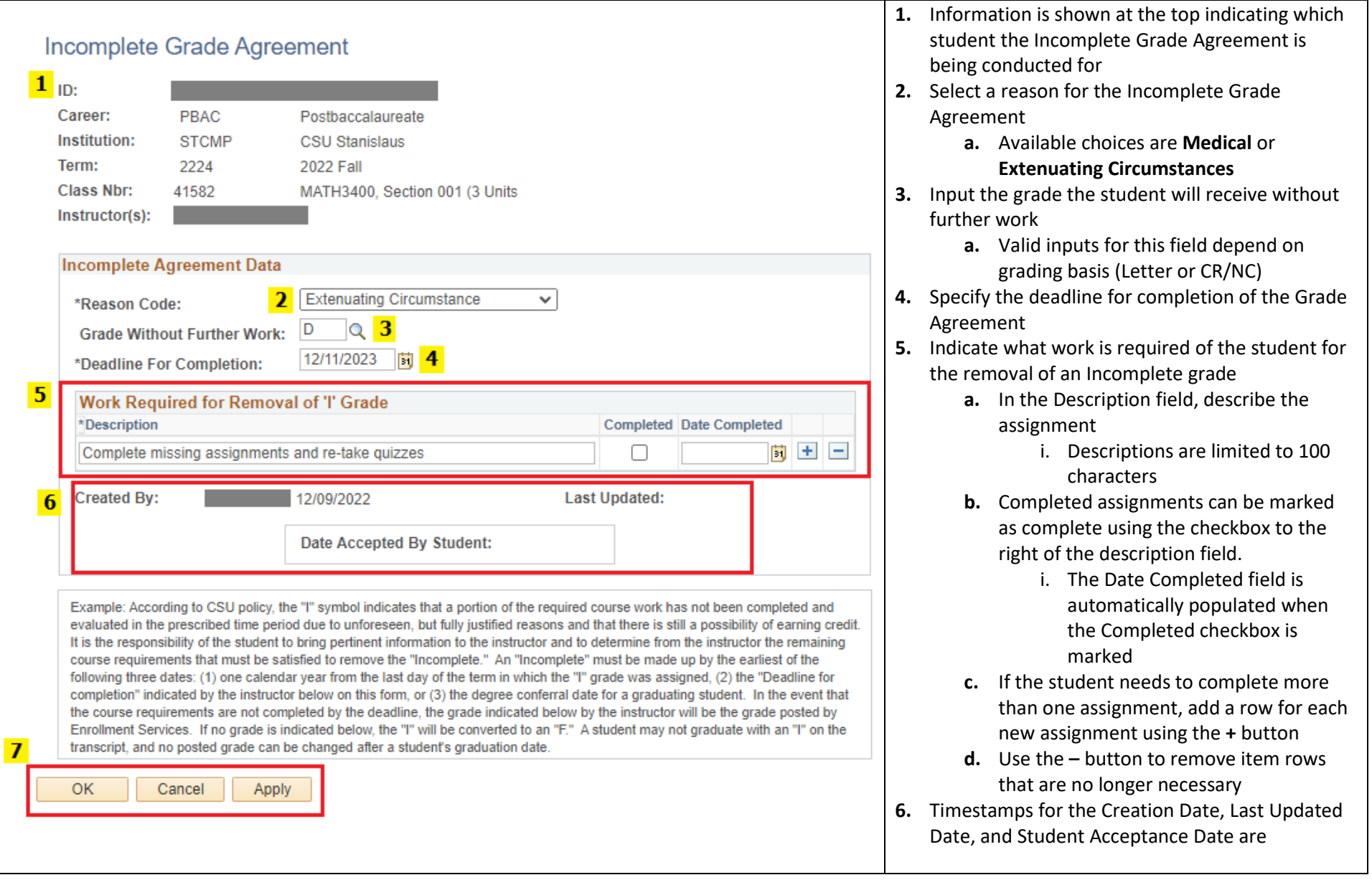

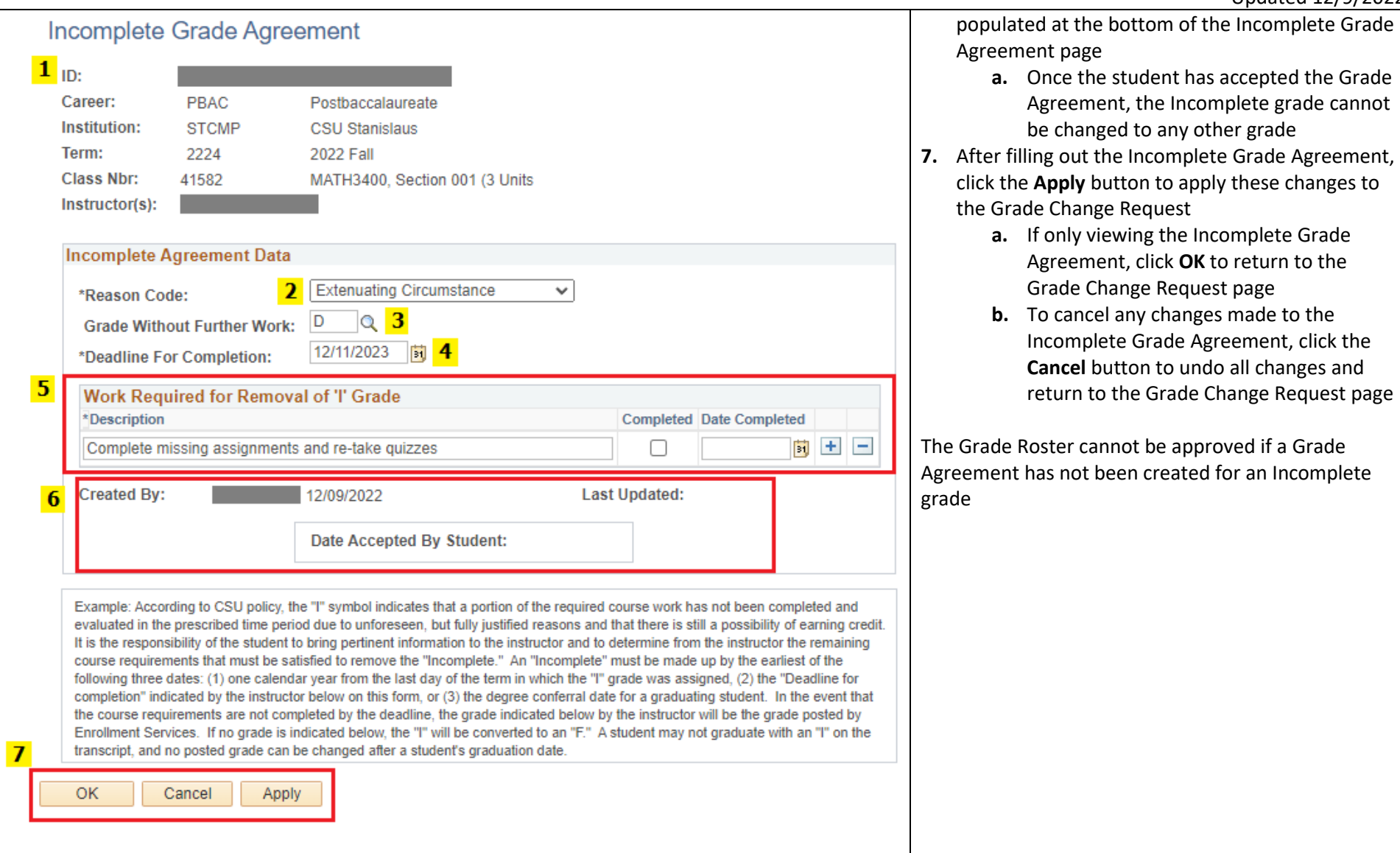